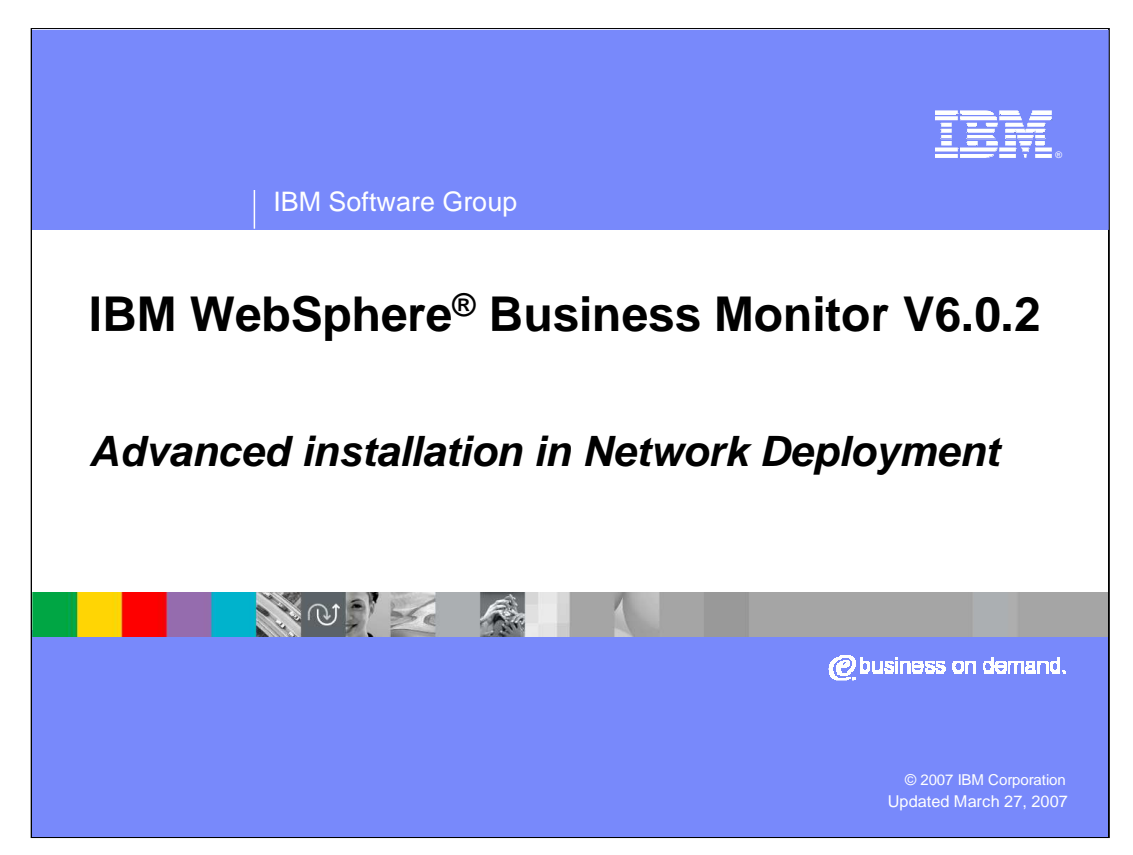

This presentation describes the WebSphere Business Monitor Version 6.0.2 installation using the advanced option, including clustering.

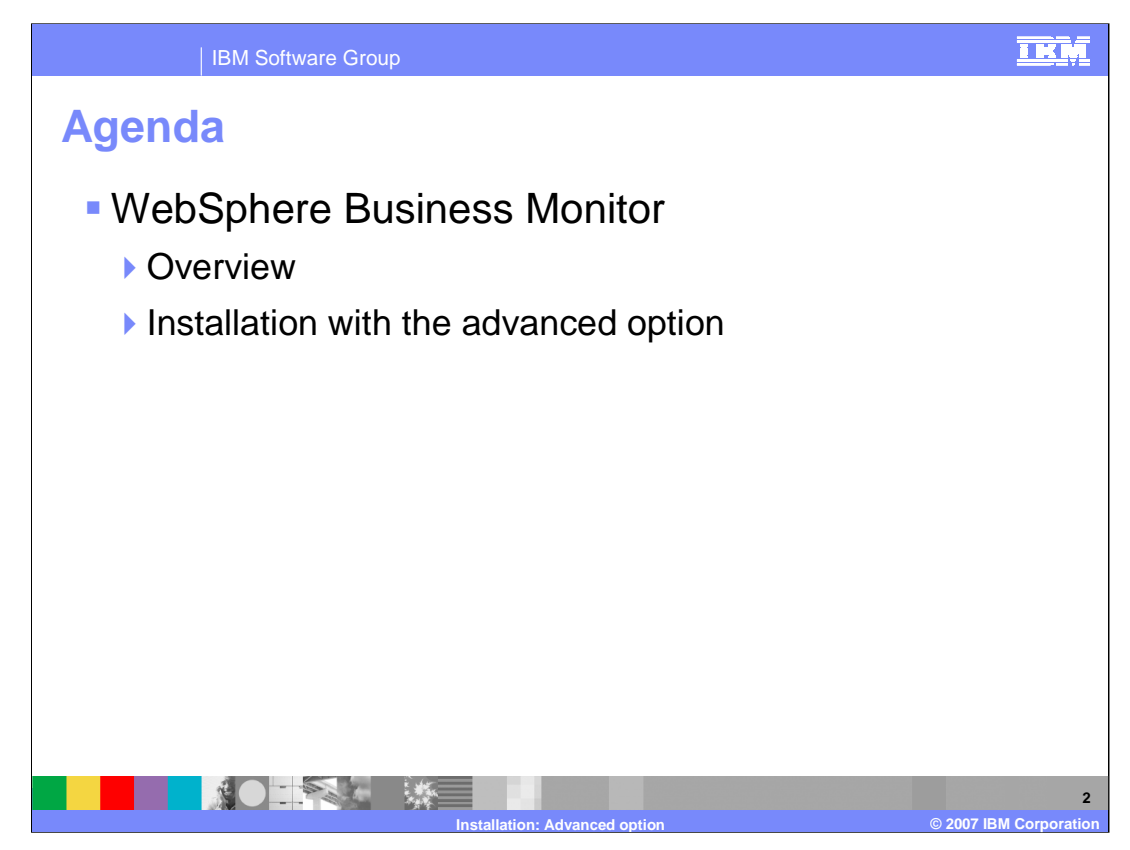

The agenda for this presentation is to provide an overview of WebSphere Business Monitor Version 6.0.2, and to cover installing the product.

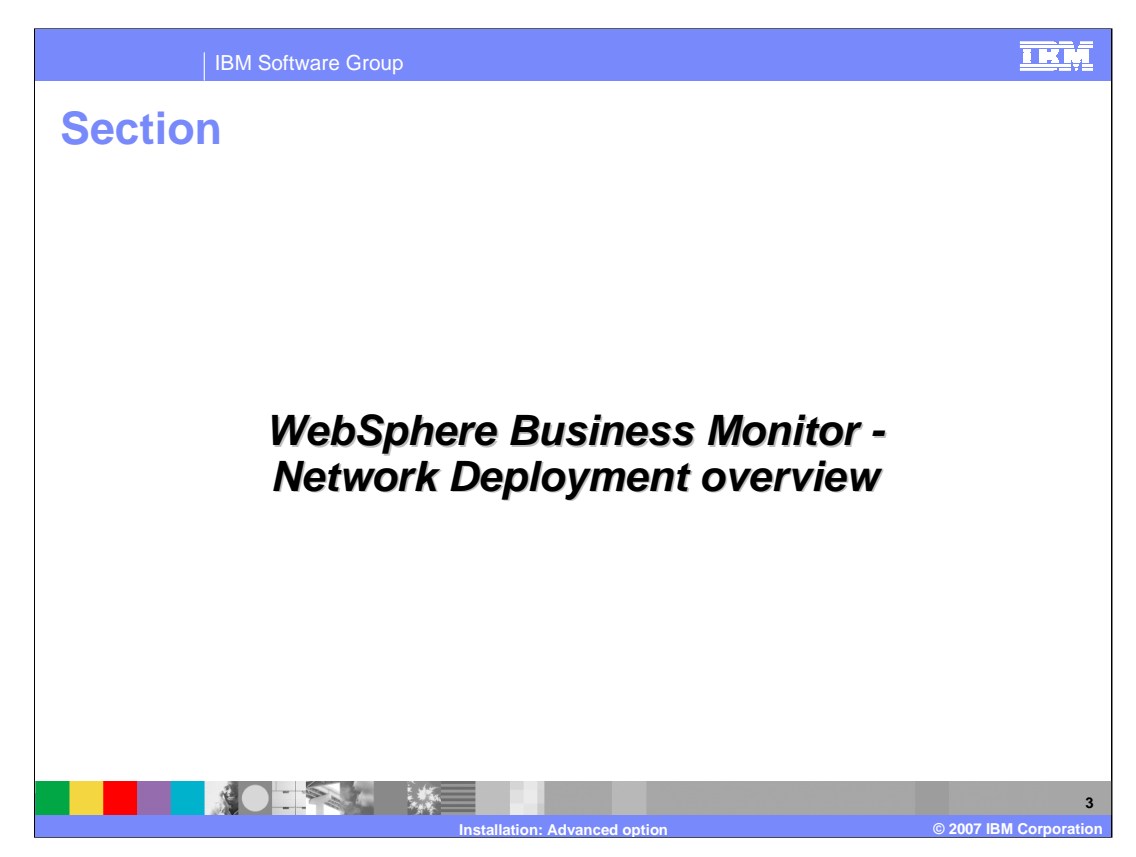

This section will introduce you to the Monitor for Network Deployment.

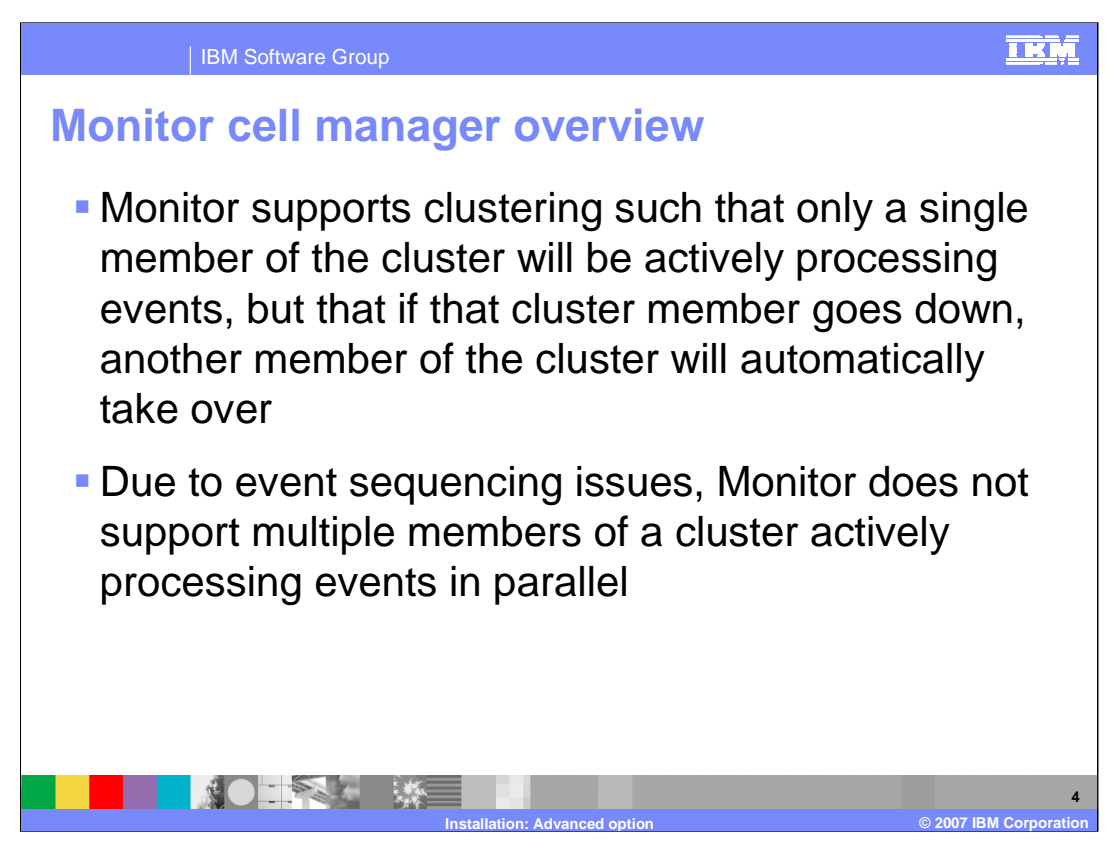

Clustering is now supported in that you can setup clusters of servers for failover support. If one server goes down, the a backup server in the cluster will take over. A single monitor model cannot run simultaneously on separate servers, but you can install a monitor model on many nodes in a cluster for failover reasons. Clustering of Monitoring Models in Monitor V6.0.2 will be for high availability reasons.

Only one cluster member is active at a time. For performance reasons, if you have two monitor models then you would want to install them into two different clusters so that both models could be active at the same time.

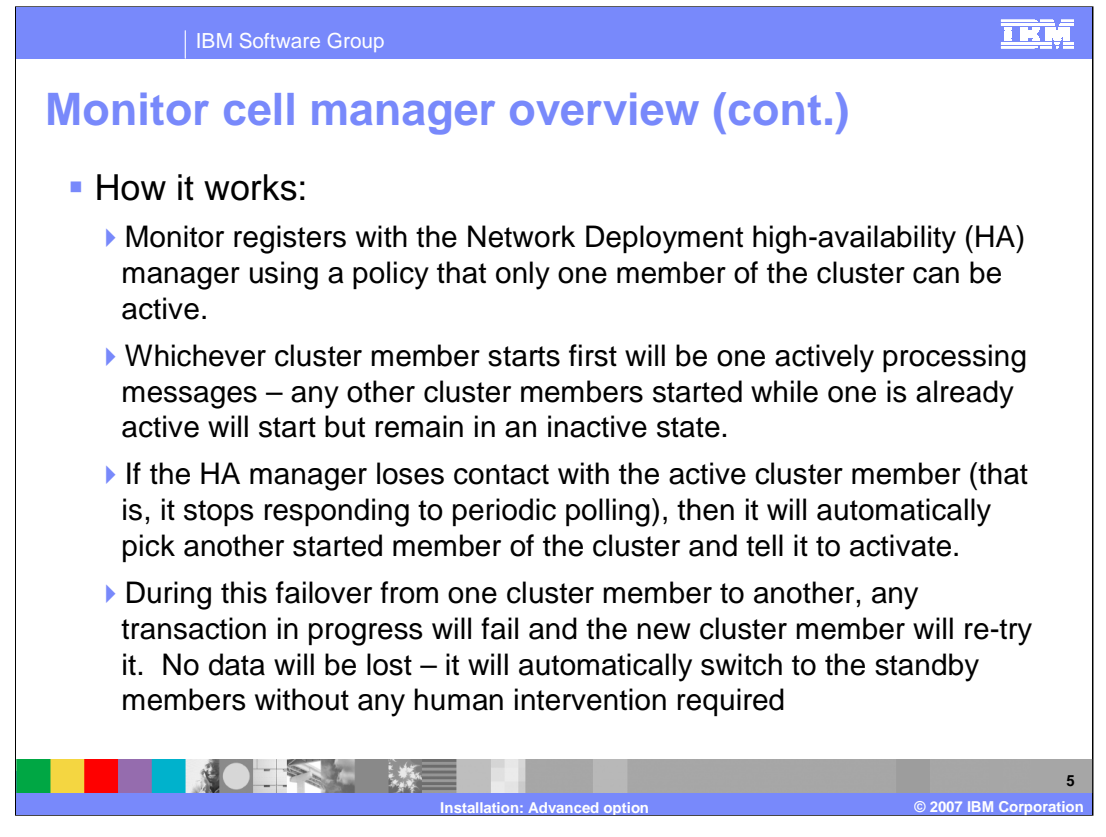

Monitor registers with the HA Manager with a policy that only one member of a cluster can be active. So whichever member starts first will be the one that is active, any other cluster members will be inactive. If the HA Manager polls the active member of the cluster and it does not respond, then the HA Manager will automatically start another member in the cluster. And it will retry the transactions on the failing member so that no data is lost. All this is handled without any human intervention.

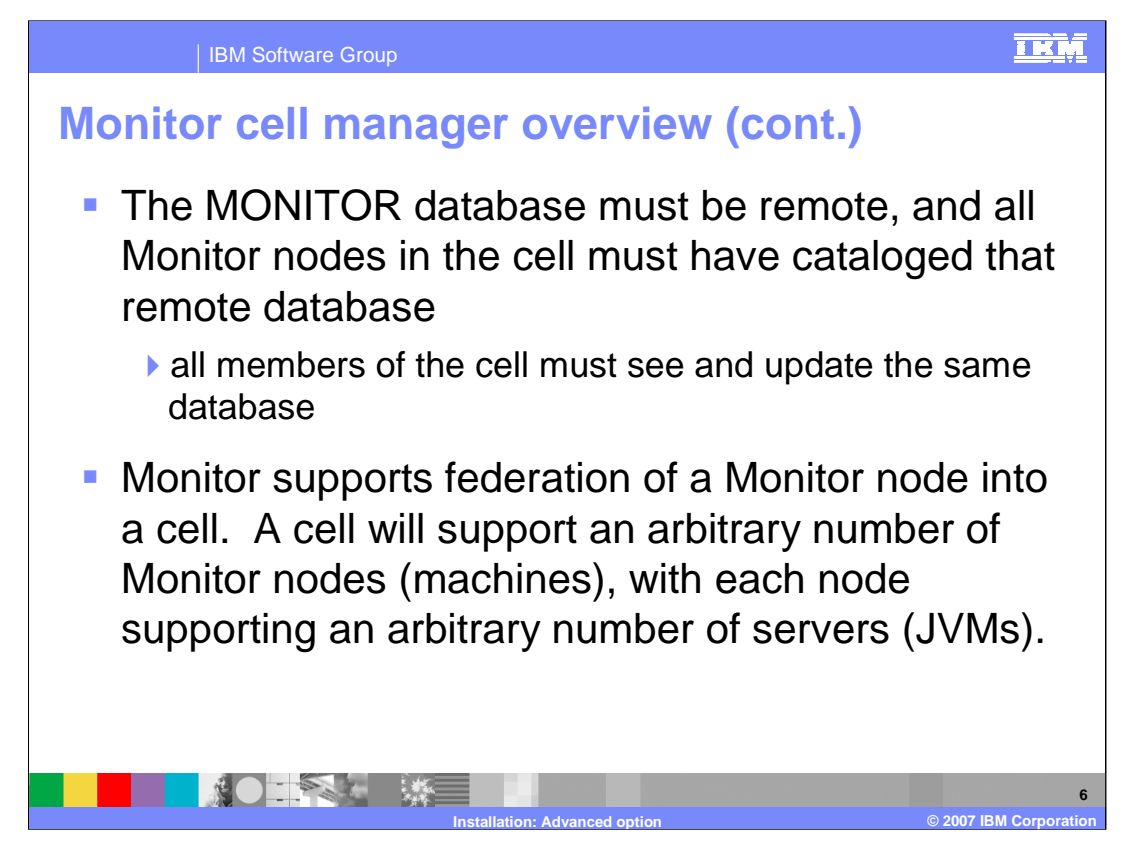

All the members of a cell use the same remote database.

You can install Monitor into a stand-alone node, then federate that into the cell. Then you use the deployment manager console to configure the servers and clusters. So at that time you can also create multiple JVMs on a single Monitor machine, with each JVM participating in different clusters.

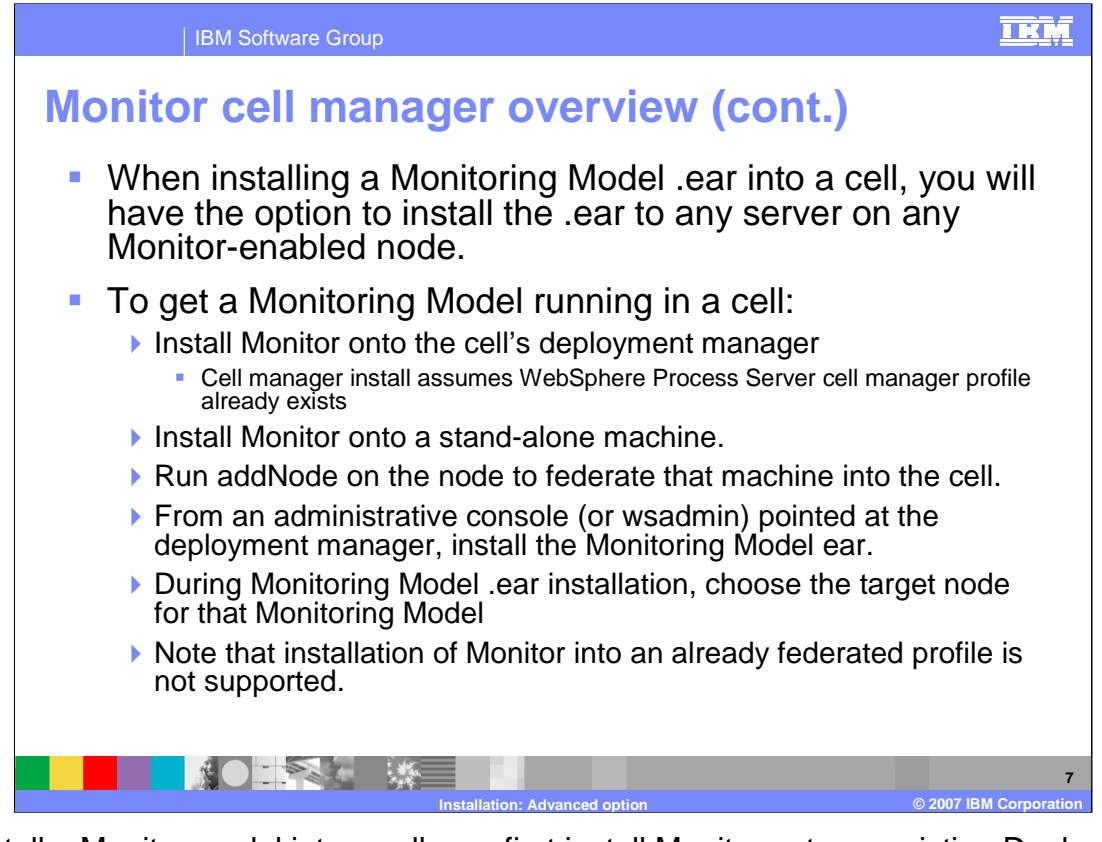

To install a Monitor model into a cell, you first install Monitor onto an existing Deployment Manager profile in WebSphere Process Server. Then you install Monitor into a standalone machine and federate that into the cell using the addNode command. Using the administrative console of the deployment manager, you install the monitor model into one or more nodes in a cluster.

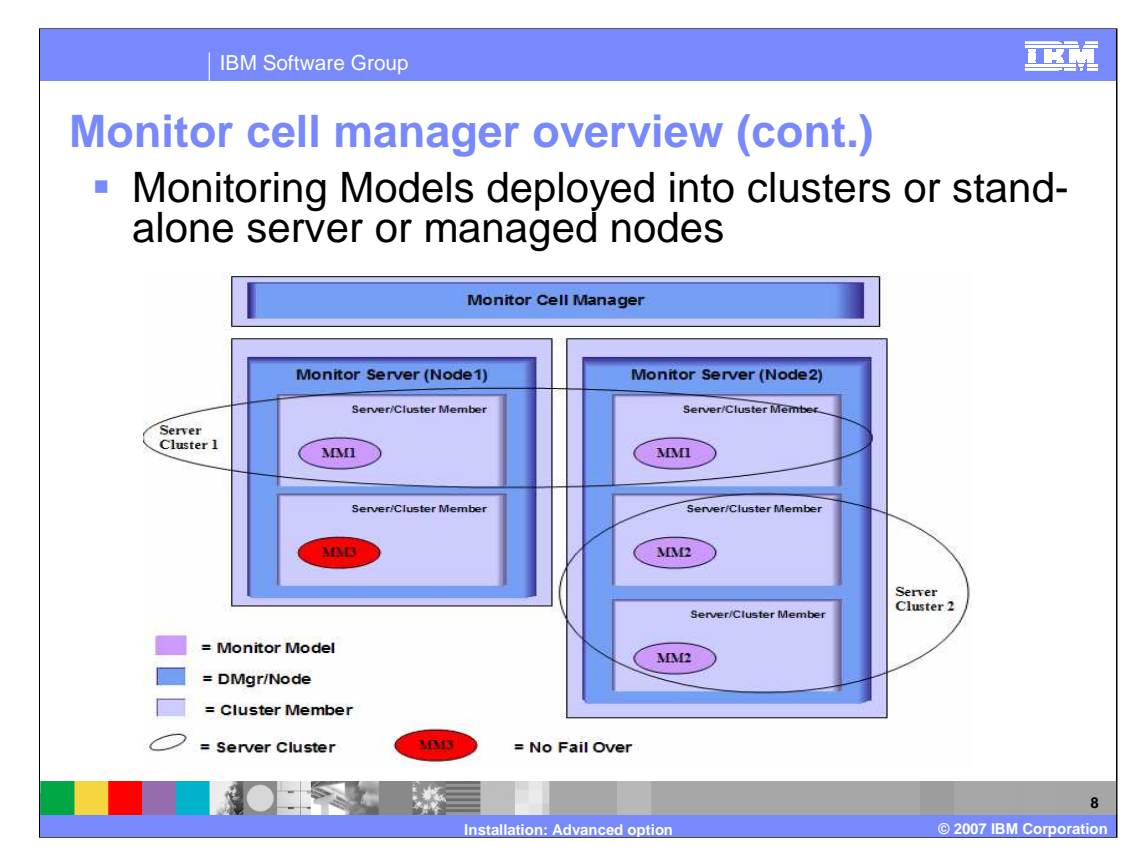

This chart shows a clustered arrangement for a Monitor installation using two stand-alone nodes which have been federated into the cell. Monitor model 1 has been deployed to both nodes so there is failover support for this model if one of the nodes goes down. Monitor model 2 has been deployed to two JVMs on a single node. There is failover if one of the JVMs on node 2 goes down, but no failover for monitor model 2 if Node 2 goes down. Monitor model 3 has been deployed to Node 1 only, so there is no failover for this model.

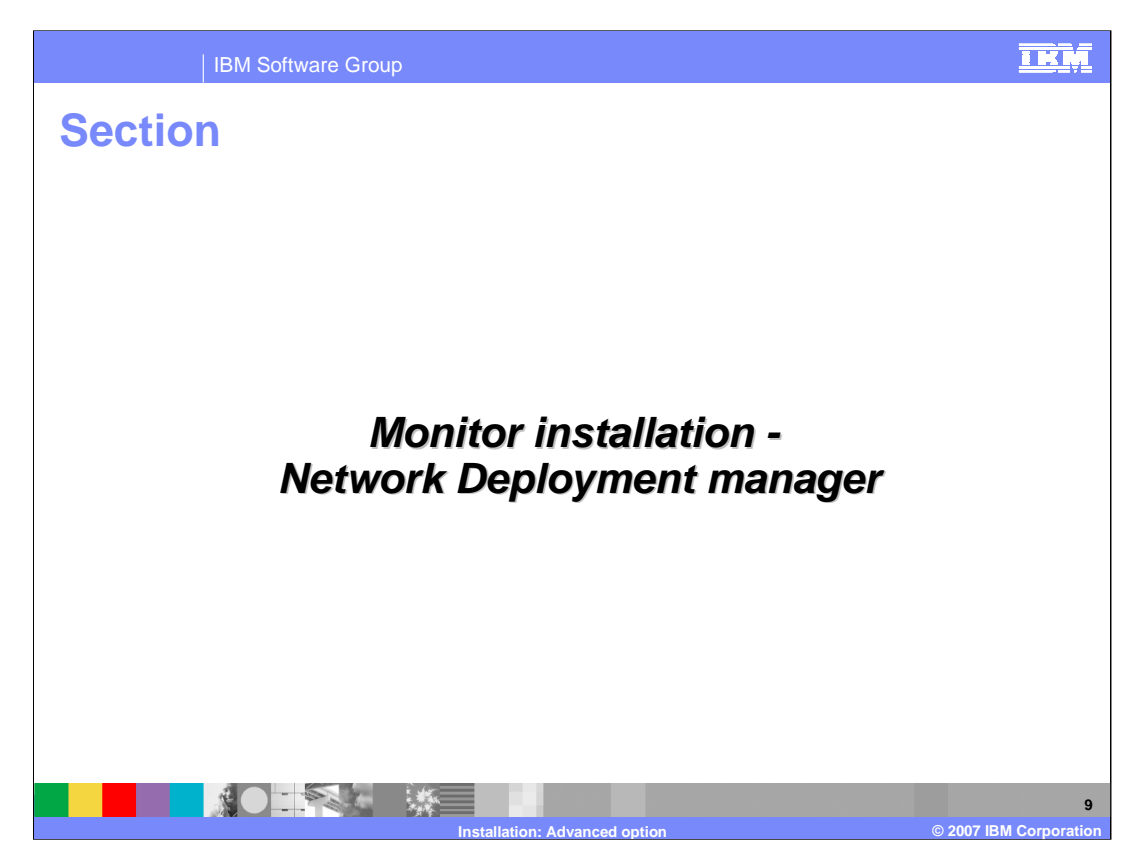

This section will show you the installation procedure for a Network Deployment Manager.

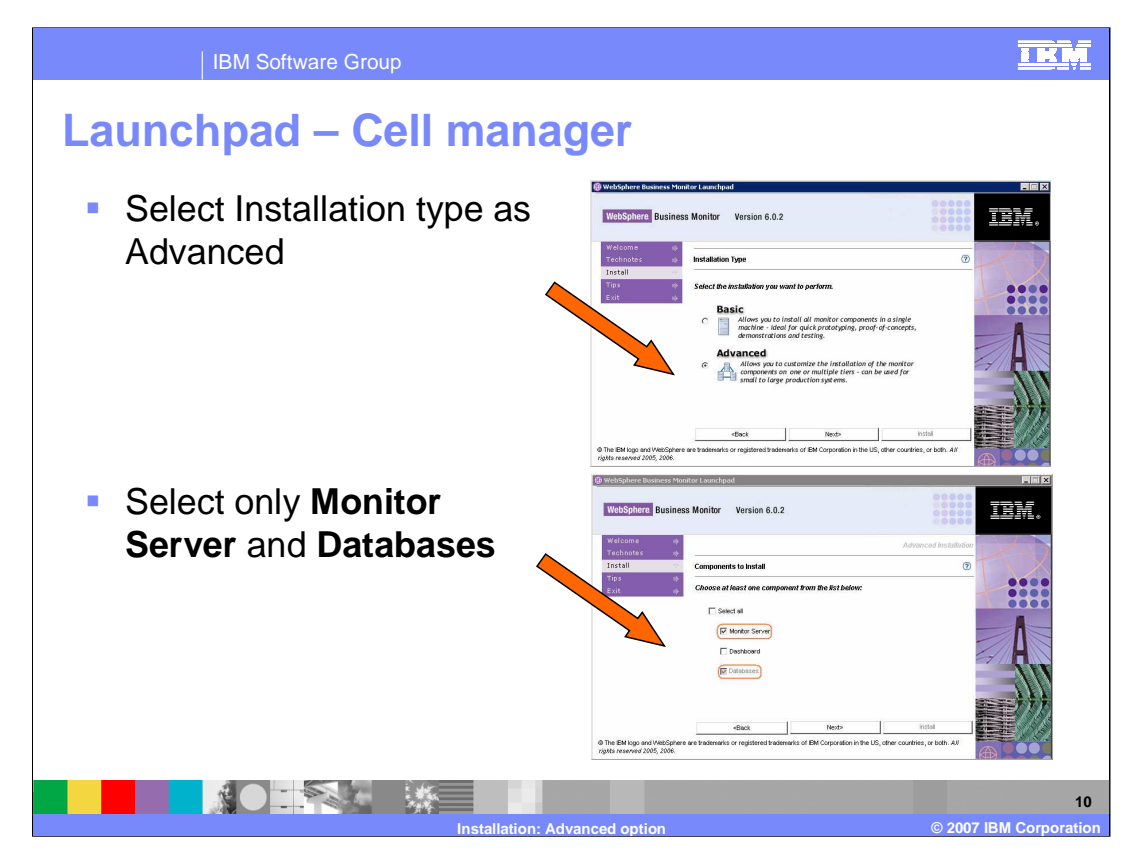

When prompted, select advanced installation type and click Next.

For the components to install, ensure that you select Monitor Server and Databases will be selected automatically.

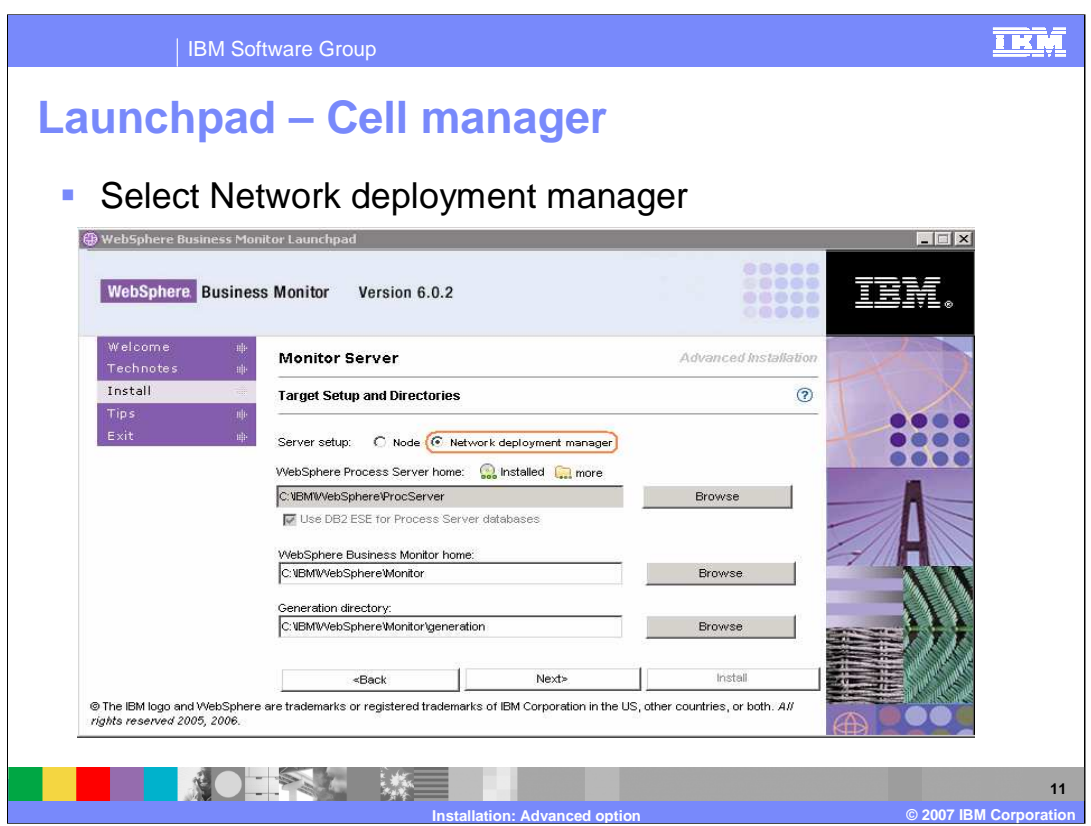

On this panel, you set the target directories for the Monitor Server. For a deployment manager, select the Server setup type Network deployment manager.

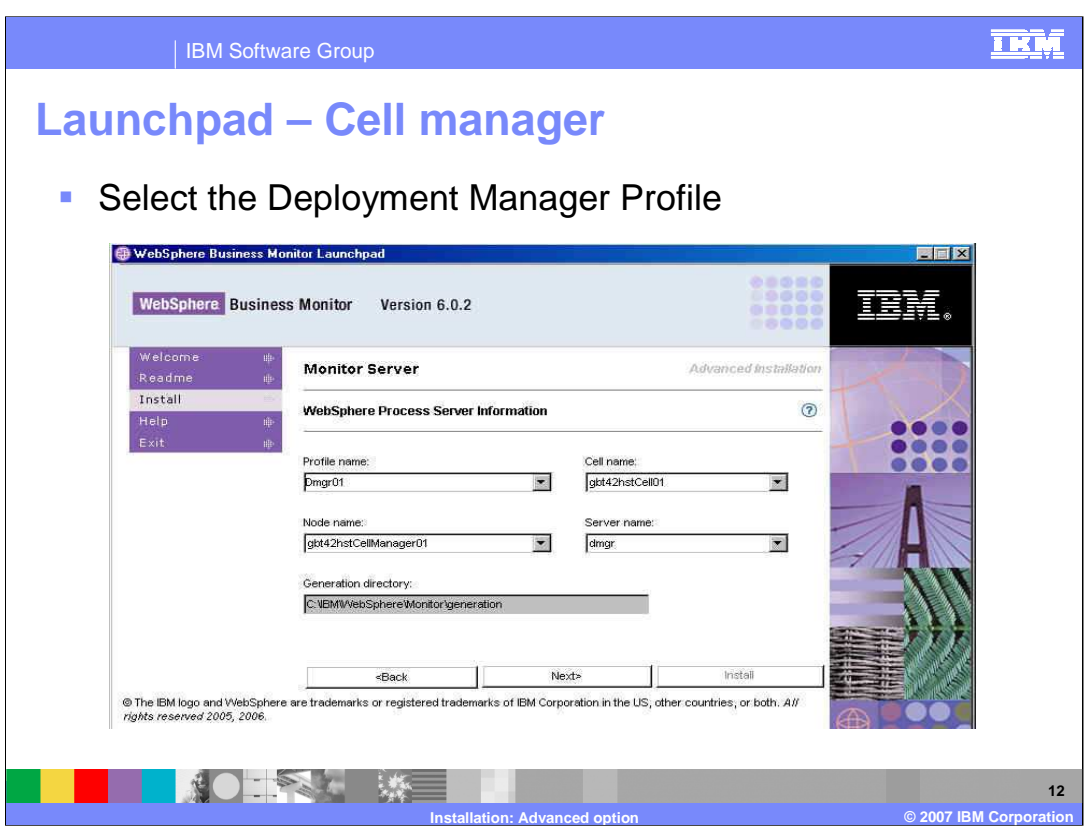

The deployment manager profile should already be installed and configured on the Process Server. On this panel you enter the profile, cell, node and server information for the deployment manager profile.

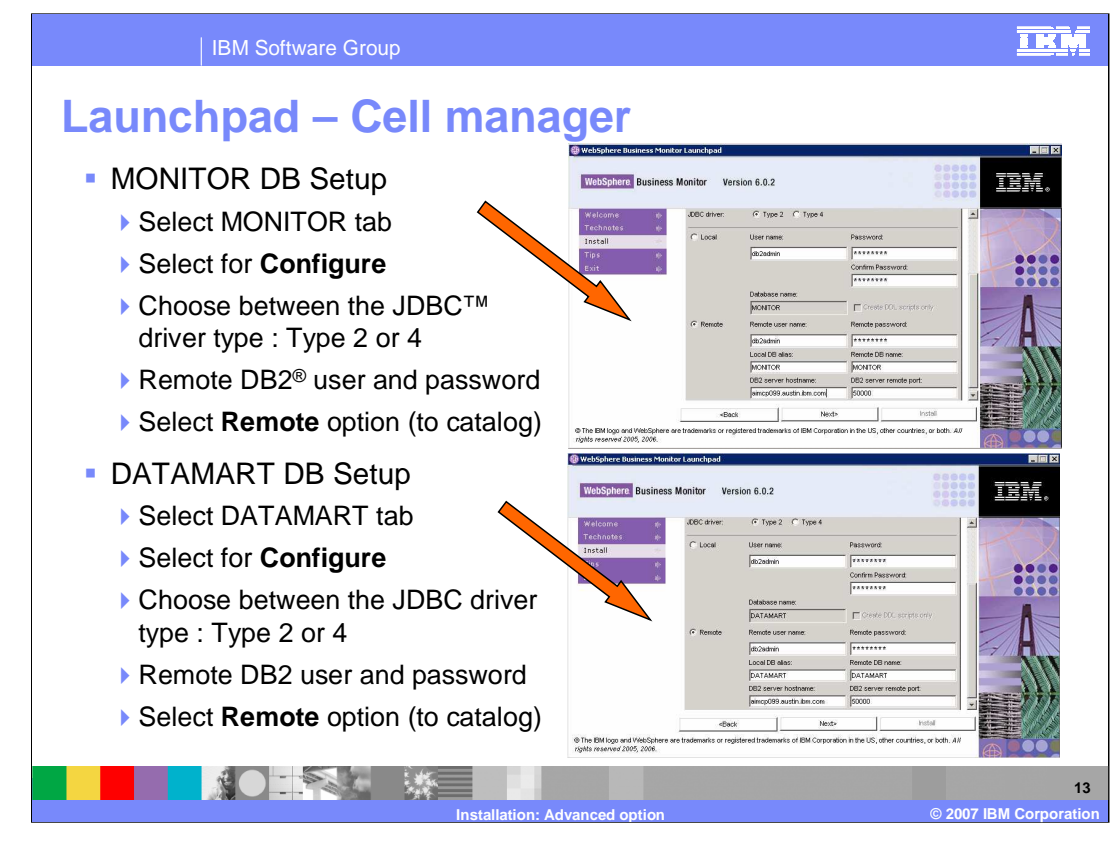

On this panel, there are two tabs, one for the MONITOR database and one for the DATAMART database. You will need to check the box for install, and choose the type of JDBC driver. You will also enter your DB2 user and password and select the Remote database option to catalogue the databases, specifying the remote DB2 server name and port.

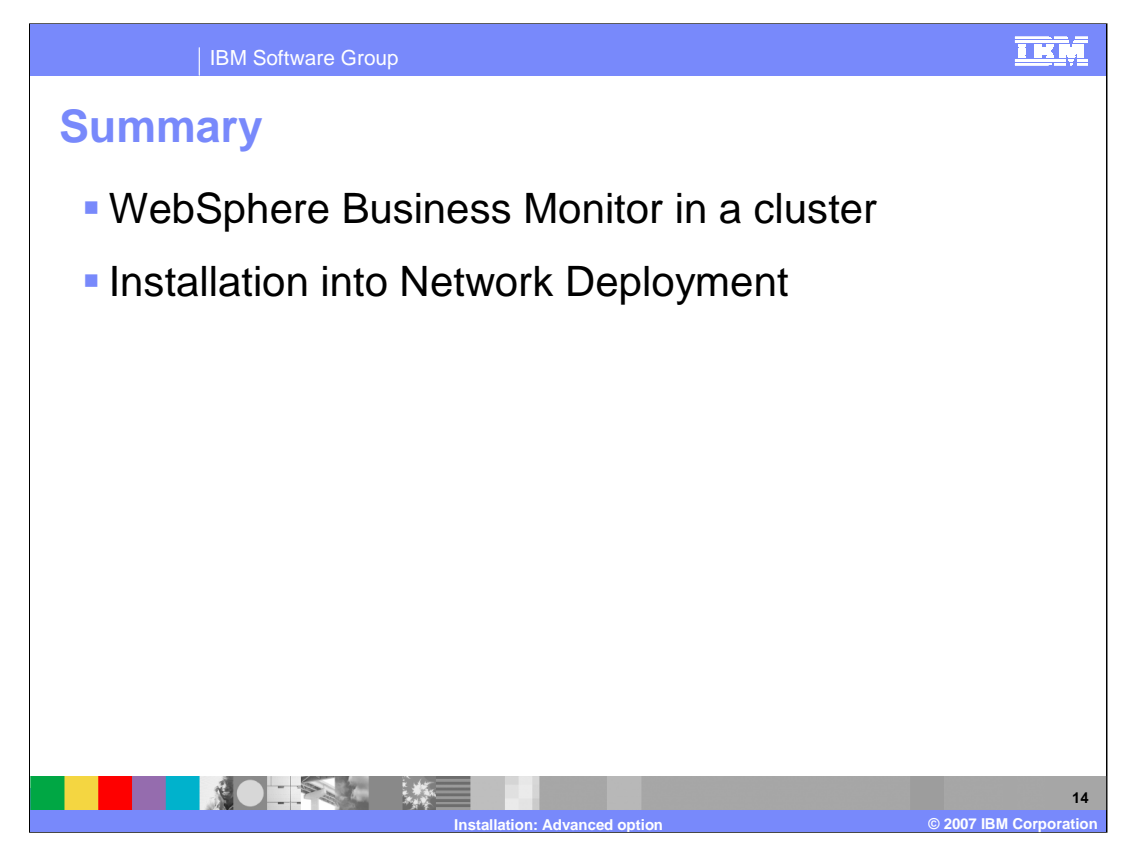

In summary, this presentation has covered the specifics of installing IBM WebSphere Monitor Version 6.0.2 into a cluster.

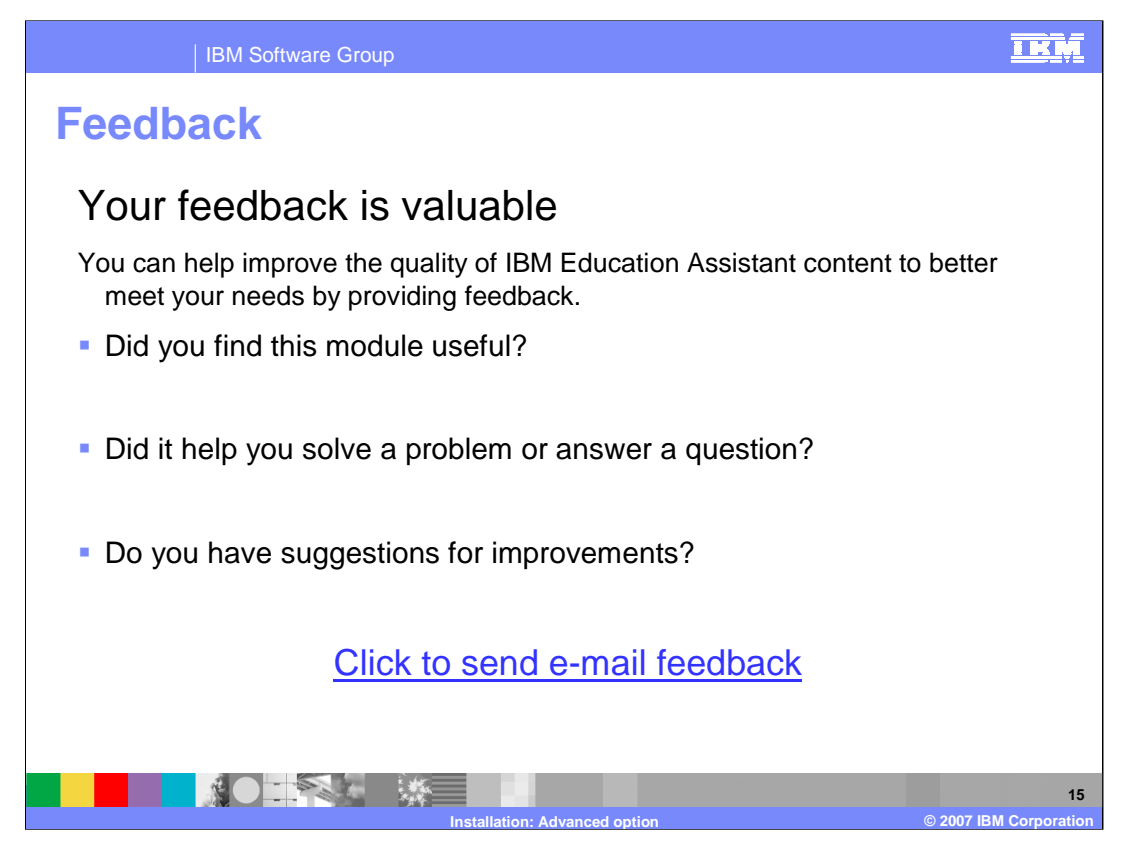

You can help improve the quality of IBM Education Assistant content by providing feedback.

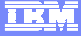

## **Trademarks, copyrights, and disclaimers**

The following terms are trademarks or registered trademarks of International Business Machines Corporation in the United States, other countries, or both: DB2 IBM WebSphere

JDBC, and all Java-based trademarks are trademarks of Sun Microsystems, Inc. in the United States, other countries, or both.

Product data has been reviewed for accuracy as of the date of initial publication. Product data is subject to change without notice. This document could include<br>statements regarding IBM's future direction and intent are su

Information is provided "AS IS" without warranty of any kind. THE INFORMATION PROVIDED IN THIS DOCUMENT IS DISTRIBUTED "AS IS" WITHOUT ANY<br>PURPOSE OR NONINFRINGEMENT IS ON MAPLIED. IBM EXPRESSLY DISCULTING ANY WARRANTIES O

IBM makes no representations or warranties, express or implied, regarding non-IBM products and services.

The provision of the information contained herein is not intended to, and does not, grant any right or license under any IBM patents or copyrights. Inquiries regarding<br>patent or copyright licenses should be made, in writi

IBM Director of Licensing IBM Corporation North Castle Drive Armonk, NY 10504-1785 U.S.A.

Performance is based on measurements and projections using standard IBM benchmarks in a controlled environment. All customer presented enscribed are presented enserge measurements and presented are presented experience wit

© Copyright International Business Machines Corporation 2007. All rights reserved.

Note to U.S. Government Users - Documentation related to restricted rights-Use, duplication or disclosure is subject to restrictions set forth in GSA ADP Schedule Contract and IBM Corp.

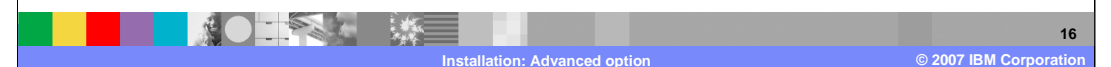